1) Accedere all'area riservata attraverso SPID.

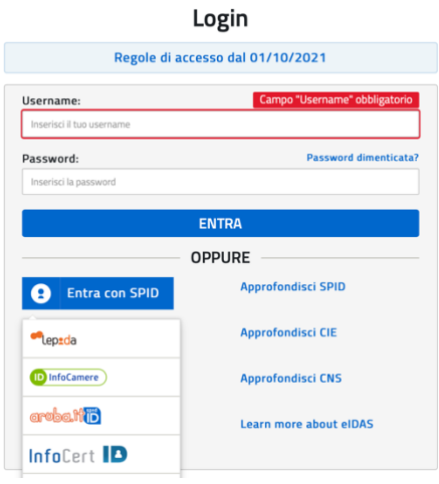

2) Alla voce "CODICE MECCANOGRAFICO", indicare il codice della scuola PAMM15600Q..

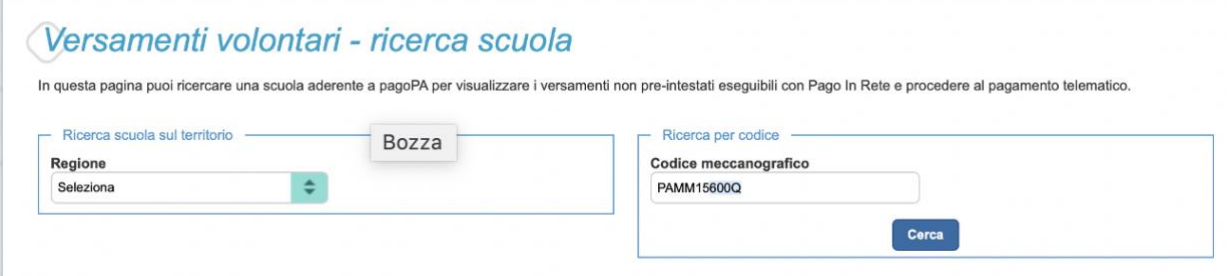

3) Cliccare sull'icona a destra sotto la voce AZIONI.

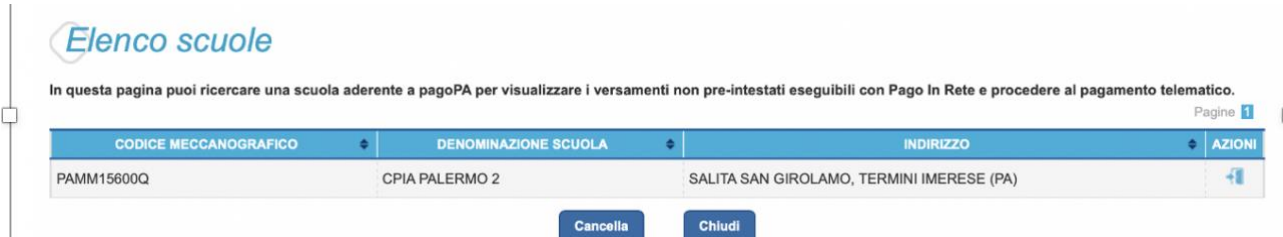

4) Selezionare l'evento di pagamento desiderato.

## Lista versamenti eseguibili

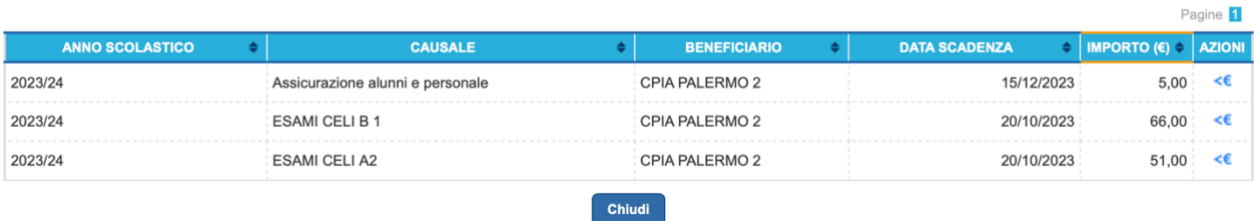